# **Evolution X**

## Interactive Touch Panels

ANDROID 11 USER GUIDE

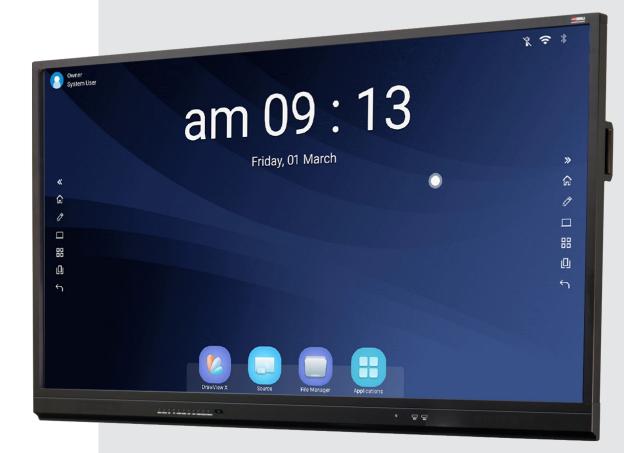

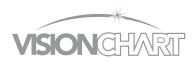

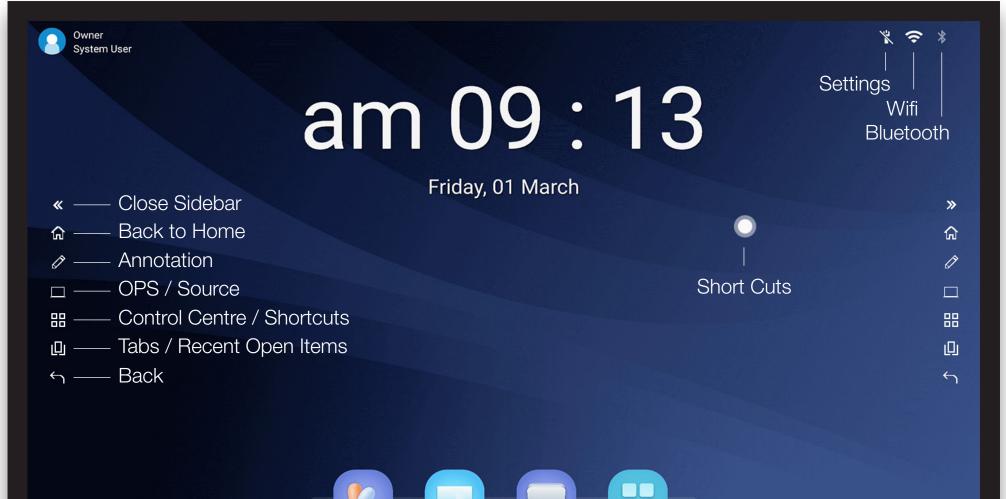

DrawView X File Manager

Source

Applications

|   |            | A          | pplic  | catior       | าร           |                 |  |
|---|------------|------------|--------|--------------|--------------|-----------------|--|
|   | 2          |            | Appli  | cations      | 0            | 9               |  |
| » | DrawView X | Transcreen | Chrome | File Manager | Settings     | Operation guide |  |
|   | Camera     |            |        |              |              |                 |  |
|   |            | DrawView X | Source | File Manager | Applications |                 |  |

### File Manager

| -       | ~                       | r I | File Manager                                  | Q | A |  |   |     |
|---------|-------------------------|-----|-----------------------------------------------|---|---|--|---|-----|
| *       | Quick access            |     | /storage/emulated/0<br>18 folders and 0 files |   |   |  |   |     |
| Ð       | Recent files            |     | Folders                                       |   |   |  |   |     |
|         | Images                  |     | Alarms                                        |   |   |  |   |     |
| ۵       | Videos                  |     | 27 Feb   11:48 am                             |   |   |  |   | :   |
| ۵       | Audio                   |     | Android<br>27 Feb   11:48 am                  |   |   |  |   | :   |
| e<br>°C | Documents               |     | AnnotateImages<br>1 Mar   9:15 am             |   |   |  |   | : « |
|         | FTP Server              |     | appstore<br>28 Feb 111:16 am                  |   |   |  |   | :   |
|         | App Manager<br>Settings |     | Audiobooks<br>27 Feb   11.48 am               |   |   |  |   | :   |
|         | g-                      |     | crash<br>28 Feb   11.41 am                    |   |   |  |   | :   |
|         |                         |     | DCIM<br>28 Feb   11.15 am                     |   |   |  | ( |     |

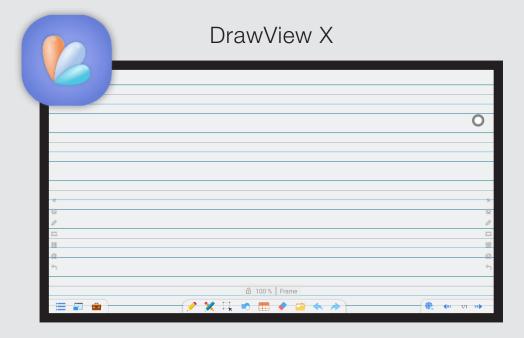

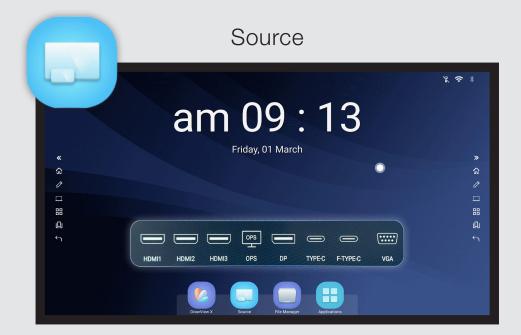

Annotation freezes the screen, allowing for on-screen writing and notation

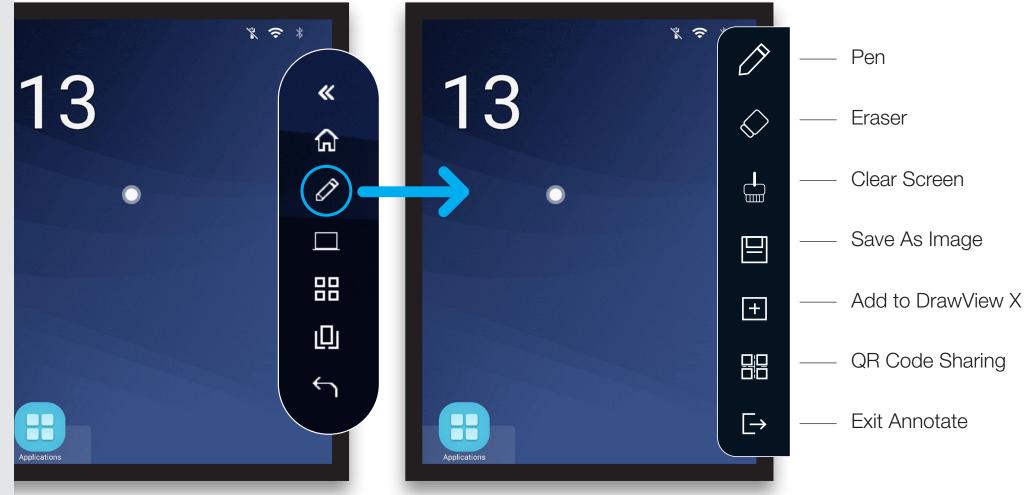

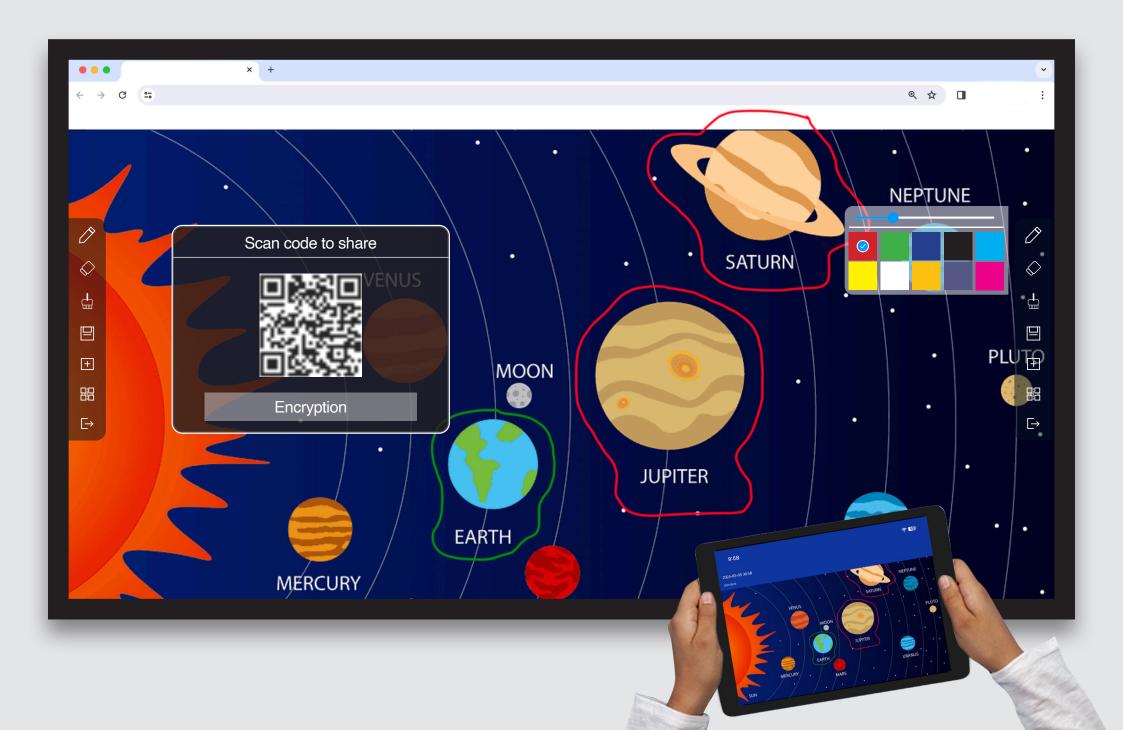

## Quick access to key tools used with Interactive Apps

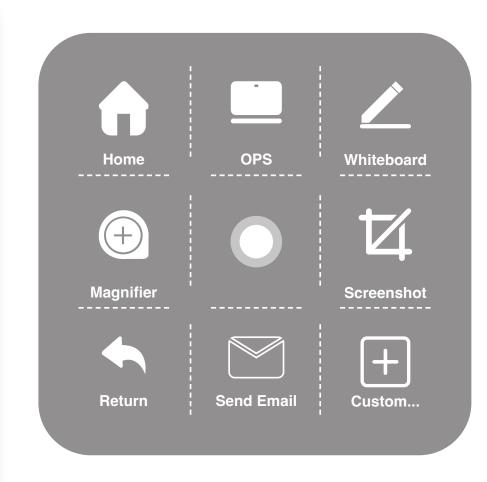

Short Cut widget can be dragged and placed on any part of the screen

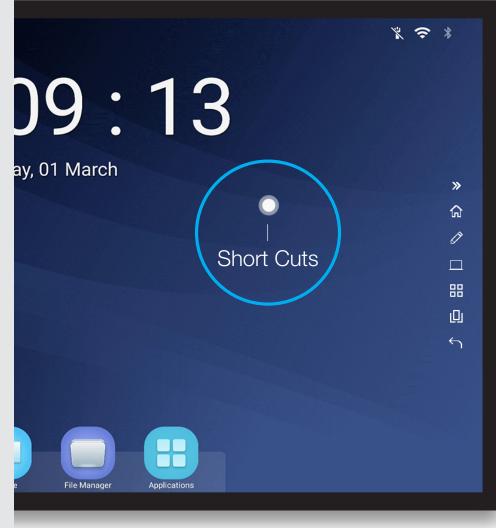

Quick access to key settings and tools used with Interactive Apps

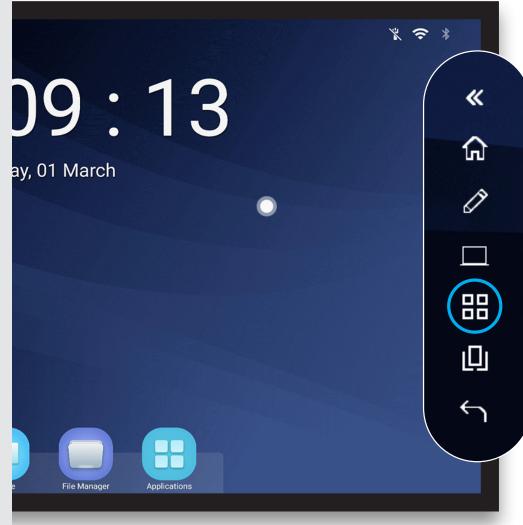

Friday, 01 March 2024 **03:27**<sub>pm</sub> Ś **Control Center** + = ÷ = Ŷ =\_ ↑↓ \* Screenshot Calculator Recorder Quickly tran.. Transcreen + $\bigcirc$  $\begin{bmatrix} 0 \end{bmatrix}$ Camera Source ScreenReco. Add Menu ? Wi-fi Accessibility \* Bluetooth Light sensor 

**Control Centre** 

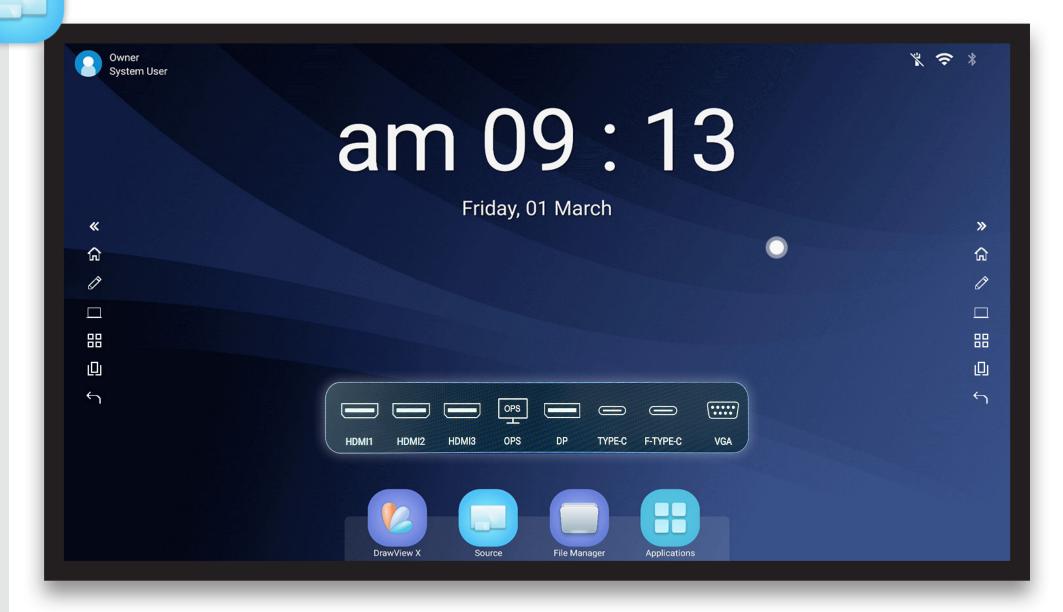

Source

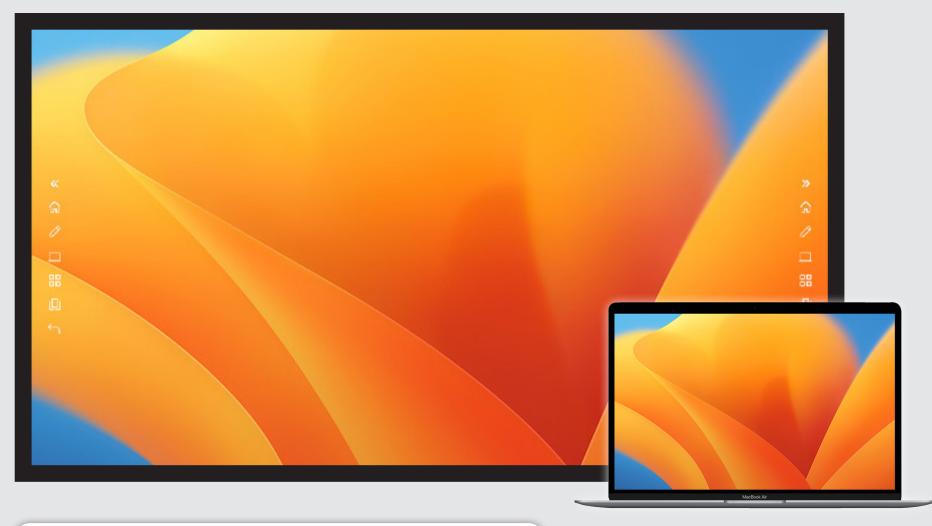

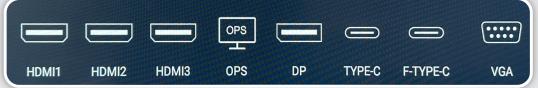

Various Source Options for MAC and PC plug-in

Applications <u></u> DrawView X Transcreen Chrome File Manager J **A** 4 App Store OTA Calculator Self inspection >> File Manager

Camera

DrawView X Source File Manager Applications

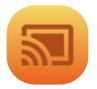

Casting tool to connect to smartphones

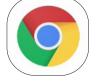

Built-in Internet Browser for no plug-in option

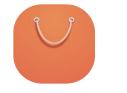

Access to more Apps Microsoft, Adobe etc.

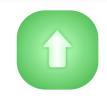

Settings

...**||**|||...

Recorder

Operation guide

1-

Clock

Current Software

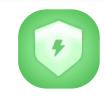

Panel software & hardware inspection tool

### App Usability Options

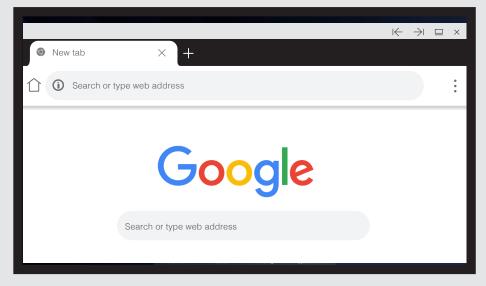

The default interface is Full Screen mode

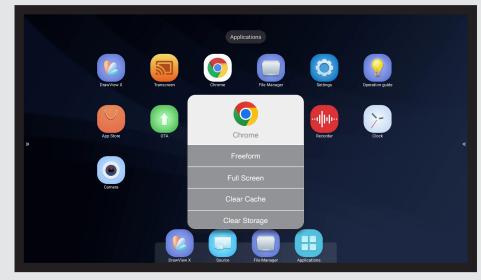

Hold down App icon to trigger options

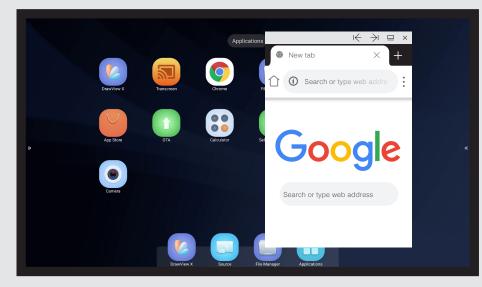

Freeform is a moveable window, that can be resized or pushed left or right on the screen

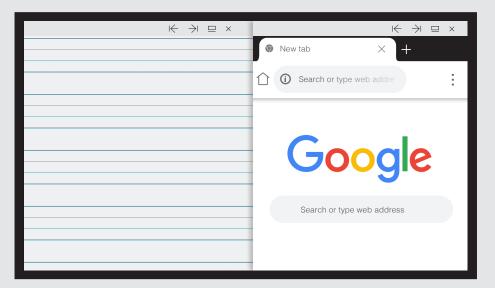

Apps can be used simultaneously in Freeform mode

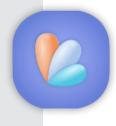

|   | E            |           |               |              |              |            |           |     |                    |         |          | <br>     |         |       |  |
|---|--------------|-----------|---------------|--------------|--------------|------------|-----------|-----|--------------------|---------|----------|----------|---------|-------|--|
|   |              |           |               |              |              |            |           |     |                    |         |          | <br>     |         |       |  |
| 0 | ne Drive     | _ Logi    | in Accoun     | t            |              |            |           |     |                    |         |          |          |         |       |  |
| G | oogle Drive  | Sigr      | n Out         |              |              |            |           |     |                    |         |          |          |         |       |  |
| 0 | pen file     |           | bad File      |              |              |            |           |     |                    |         |          |          |         |       |  |
| L | ocal records | Dow       | nload Fil     | e            |              |            |           |     |                    |         |          |          |         |       |  |
| S | ave          |           |               | -            |              | 2          | <u> </u>  |     |                    |         |          | <br>     |         |       |  |
| Q | R Code       |           | Spot light    | veil<br>*    | C Timer      | Random     | Vote      |     |                    |         |          |          |         |       |  |
| E | mail         | $\square$ | ating room    | A<br>Compass | Ruler        | Protractor | gle ruler | - C | I <sub>T</sub> / . | 1       |          | <br>Jode | nys Le  | sson  |  |
| S | etting       |           | Isosceles Tri | Search       | Split Screen | Formula    | Function  |     |                    | 0.0 ac  | <u>.</u> |          | •       | - •   |  |
| С | lose         |           | iodic Table   | Physics      | Chemistry    | nd mapping | Resource  |     |                    |         | <u> </u> |          | Drag to | Clean |  |
|   |              |           |               |              |              |            |           |     |                    |         |          |          |         |       |  |
|   |              |           | ŵ             |              |              |            |           |     | ->/                | <b></b> |          |          | -       |       |  |

|       |              |                       |             |          | _              |
|-------|--------------|-----------------------|-------------|----------|----------------|
|       |              |                       |             |          |                |
|       |              |                       |             | O        |                |
|       |              |                       |             |          |                |
|       |              |                       |             |          |                |
|       |              |                       |             |          |                |
|       |              |                       |             |          |                |
|       |              |                       |             |          |                |
|       |              |                       |             |          |                |
|       |              |                       |             |          | <del>》</del> — |
| Color | Texture Disc | ipline Discipline(EN) | Customize   | Í        | ŵ              |
|       |              |                       |             | 6        | Ŋ              |
| Ø     |              |                       |             | Į        | <u>,</u>       |
|       |              |                       |             | {        |                |
|       |              |                       | -           | (        | 0              |
|       |              |                       |             | 4        | 3              |
|       |              |                       |             |          |                |
|       | Cancel       | ОК                    |             |          |                |
|       |              | (                     |             |          |                |
|       |              |                       |             | /1       |                |
|       |              | Set F                 | Previous Pa | age Next |                |
|       |              |                       |             |          |                |

Menu

Access to Email, Google & OneDrive for File Storage & Sharing

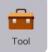

Writing Board Interactive Tools - Timer, Google Search, Split Screen

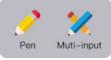

Writing Pen Tool - Single or Multi-pen - 20 Point Touch Interaction

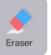

Single Eraser or Drag To Clean to erase entire page

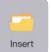

Insert Images or Files

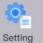

Page Background - Colours, Textures, Disciplines

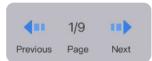

Multiple page option

|         | Internal Storage | ~ | File Manager                                  | ० 🔒 = 📀 | : |  |                              |            |   |   |
|---------|------------------|---|-----------------------------------------------|---------|---|--|------------------------------|------------|---|---|
| *       | Quick access     |   | /storage/emulated/0<br>18 folders and 0 files |         |   |  |                              |            |   |   |
| Ð       | Recent files     |   | Folders                                       |         |   |  |                              |            |   |   |
|         | Images           |   | Alarms                                        |         |   |  |                              |            |   |   |
| ۵       | Videos           |   | 27 Feb   11:48 am                             |         | • |  |                              |            |   |   |
| ۵       | Audio            |   |                                               |         |   |  | Android<br>27 Feb   11:48 am |            | : |   |
| ٦       | Documents        |   | Annotatelmages                                |         |   |  |                              |            |   |   |
| »       | APKs             |   | 1 Mar   9:15 am                               |         | ~ |  |                              |            |   |   |
|         | FTP Server       |   | appstore<br>28 Feb   11:16 am                 |         | : |  |                              |            |   |   |
| , Maria | App Manager      |   |                                               |         |   |  |                              | Audiobooks |   | : |
| \$      | Settings         |   | 27 Feb   11:48 am                             |         | _ |  |                              |            |   |   |
|         |                  |   | <b>crash</b><br>28 Feb   11:41 am             |         | • |  |                              |            |   |   |
|         |                  |   | DCIM<br>28 Feb   11:15 am                     |         | + |  |                              |            |   |   |

#### Local File Storage & Transferring

#### File Manager Internal Storage $\sim$ 🛅 📋 🛠 🚊 ніде Internal Storage N Images 1 Folder and 3 Files ★ Quick access ψ /storage/CC3B-CD8B **Teacher USB** N Ð Recent files 3 folders and 62 files Folders Images Alarms : Quick access \* 📀 27 Feb | 11:48 am Image.jpg Videos 15 Feb | 6:00 pm 351 kB Android Audio : 0 Recent files 27 Feb | 11:48 am Documents AnnotateImages : « Images 1 Mar | 9:15 am APKs appstore : Videos FTP Server 28 Feb | 11:16 am App Manager Audiobooks : 27 Feb | 11:48 am Audio

Move files and folders using select, copy/cut, paste function

Import and Export with external storage - i.e, USB drive

#### Input / Output Ports

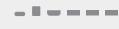

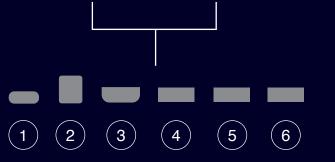

| No. | Name      | Description / Use                         |
|-----|-----------|-------------------------------------------|
| 1   | TYPE-C    | Front Type-C channel (supports charging)  |
| 2   | TOUCH USB | Front HDMI 3 touch output                 |
| 3   | HDMI 3    | Front HDMI 3 high definition signal input |
| 4   | USB       | Android/PC 3.0 Standard USB               |
| 5   | USB       | Android/PC 3.0 Standard USB               |
| 6   | USB       | Android/PC 3.0 Standard USB               |

. . . . . .